# **How to Access Wellbeats on a TV**

Wellbeats *Wellness* is your virtual wellness offering to help you live a healthier life. Access 1,200+ fitness, nutrition, and mindfulness classes for all ages, levels, abilities, and interests - right on your TV!

Here are 4 ways to stream Wellbeats *Wellness* classes on a TV.

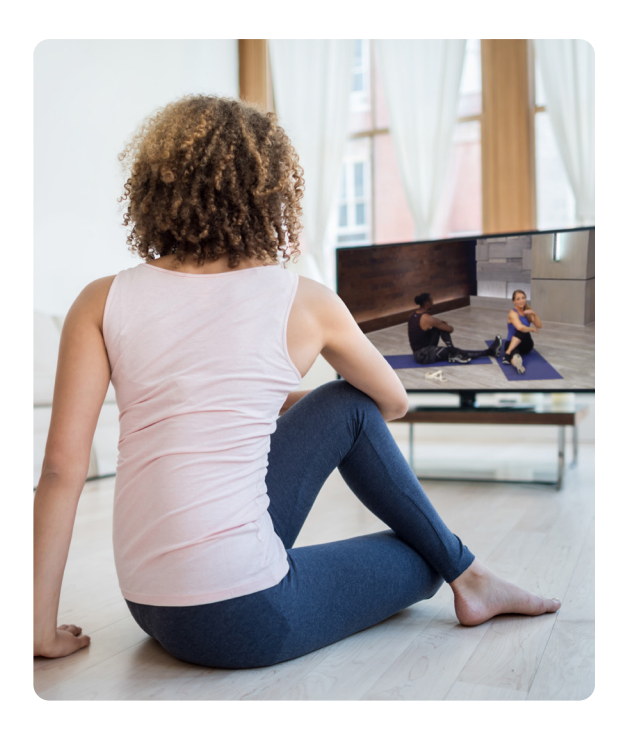

# **1. CONNECT YOUR LAPTOP, TABLET, OR MOBILE DEVICE TO ANY TV WITH AN HDMI CABLE**

Display Wellbeats *Wellness* on any TV by connecting to your laptop, tablet, or mobile device with your own HDMI cable.

## **Steps to connect via HDMI cable:**

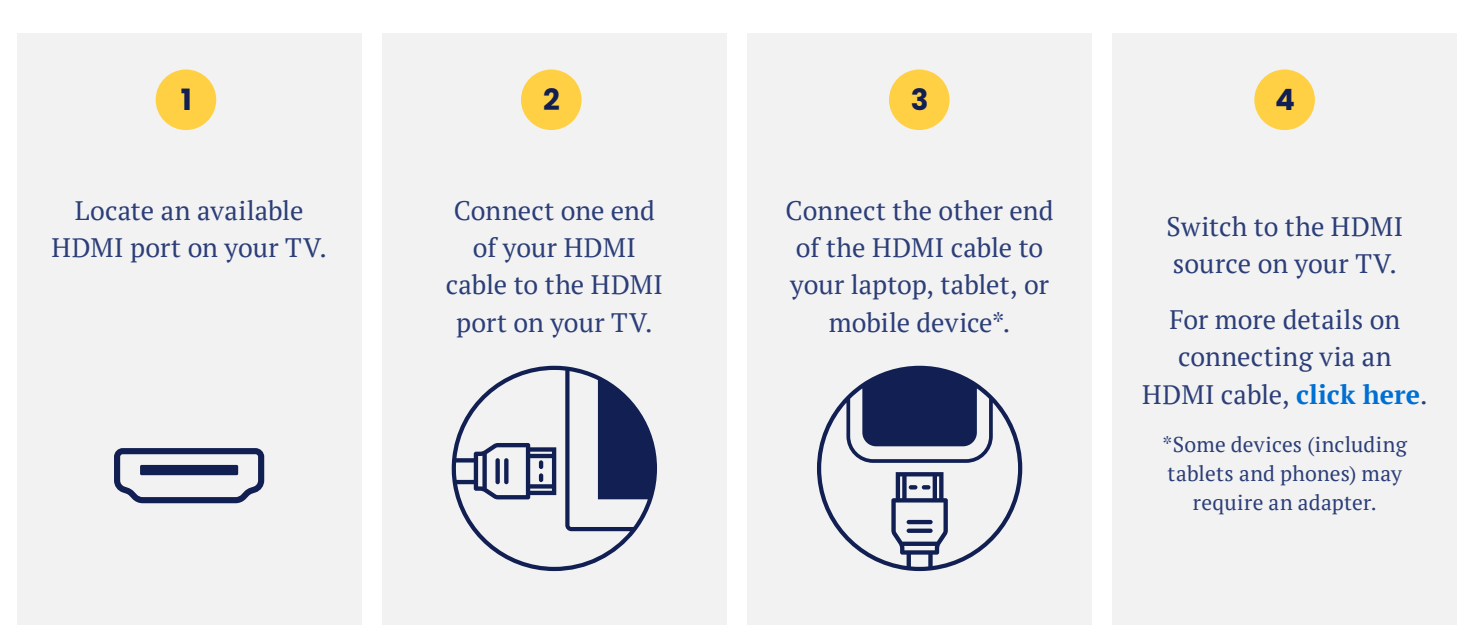

#### **2. DOWNLOAD THE WELLBEATS APP ON APPLE TV**

Wellbeats *Wellness* is available for download on Apple TV (4th generation Apple TVs and up).

**Steps to download Wellbeats** *Wellness* **on Apple TV Apple only**

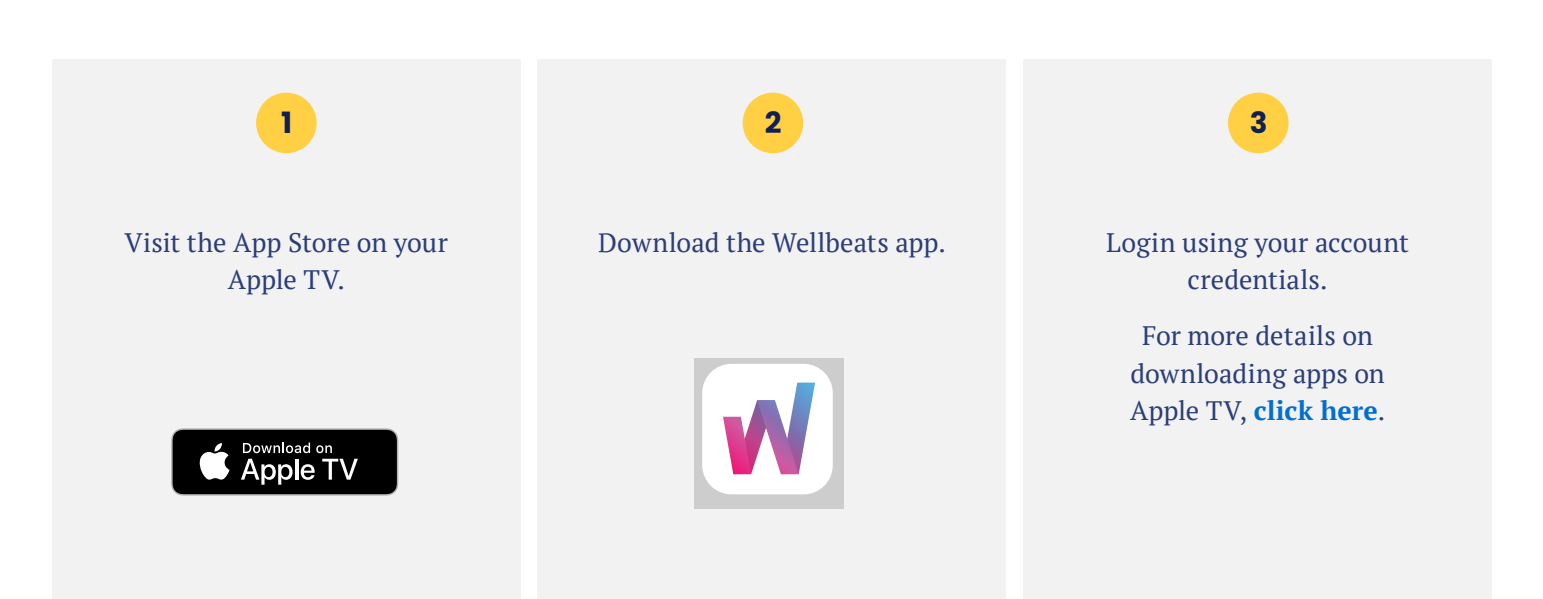

# **3. USE GOOGLE CHROMECAST TO WIRELESSLY STREAM WELLBEATS** *WELLNESS* **FROM YOUR APPLE OR ANDROID DEVICE TO A TV**

Google Chromecast is a streaming media adapter that connects to your TV's HDMI port and allows you to play Wellbeats *Wellness* on a TV. There are two ways to play Wellbeats *Wellness* via Google Chromecast: video casting and screen mirroring. Video casting allows you to see only the video screen of a class on your Chromecastenabled TV. Screen mirroring allows you to see your entire Android or Apple device's screen on your Chromecast-enabled TV.

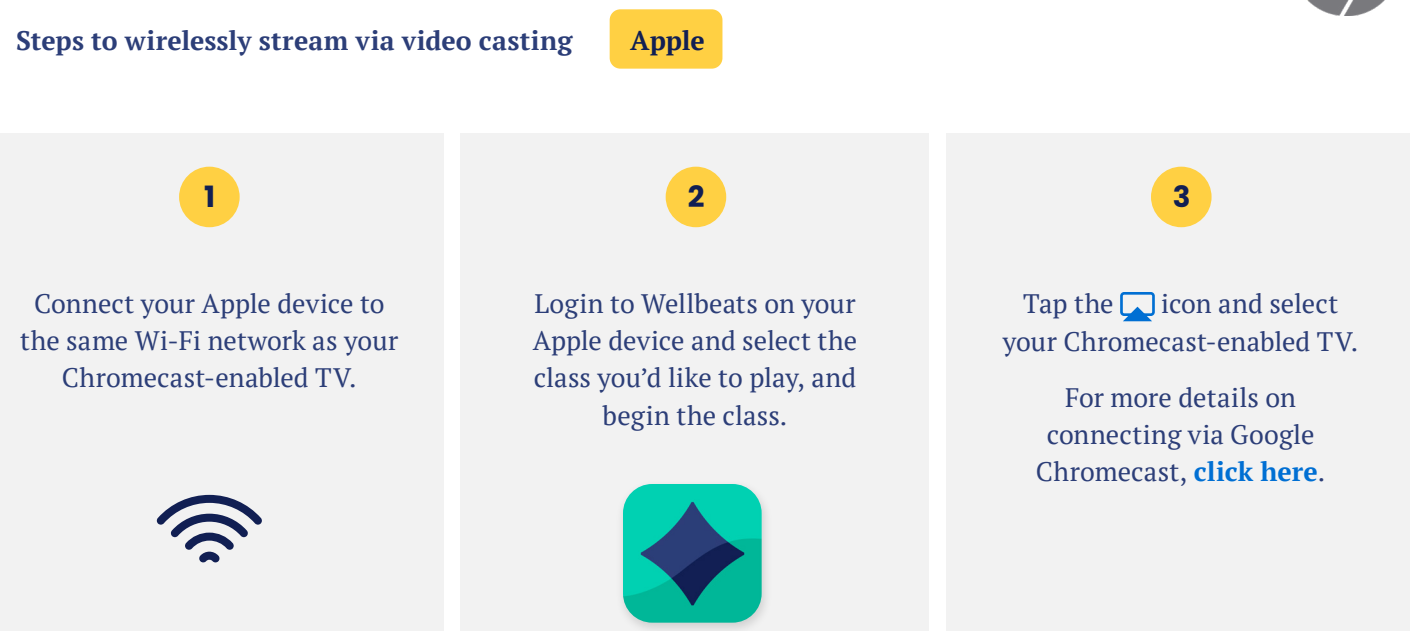

### **Steps to wirelessly stream via video casting Android**

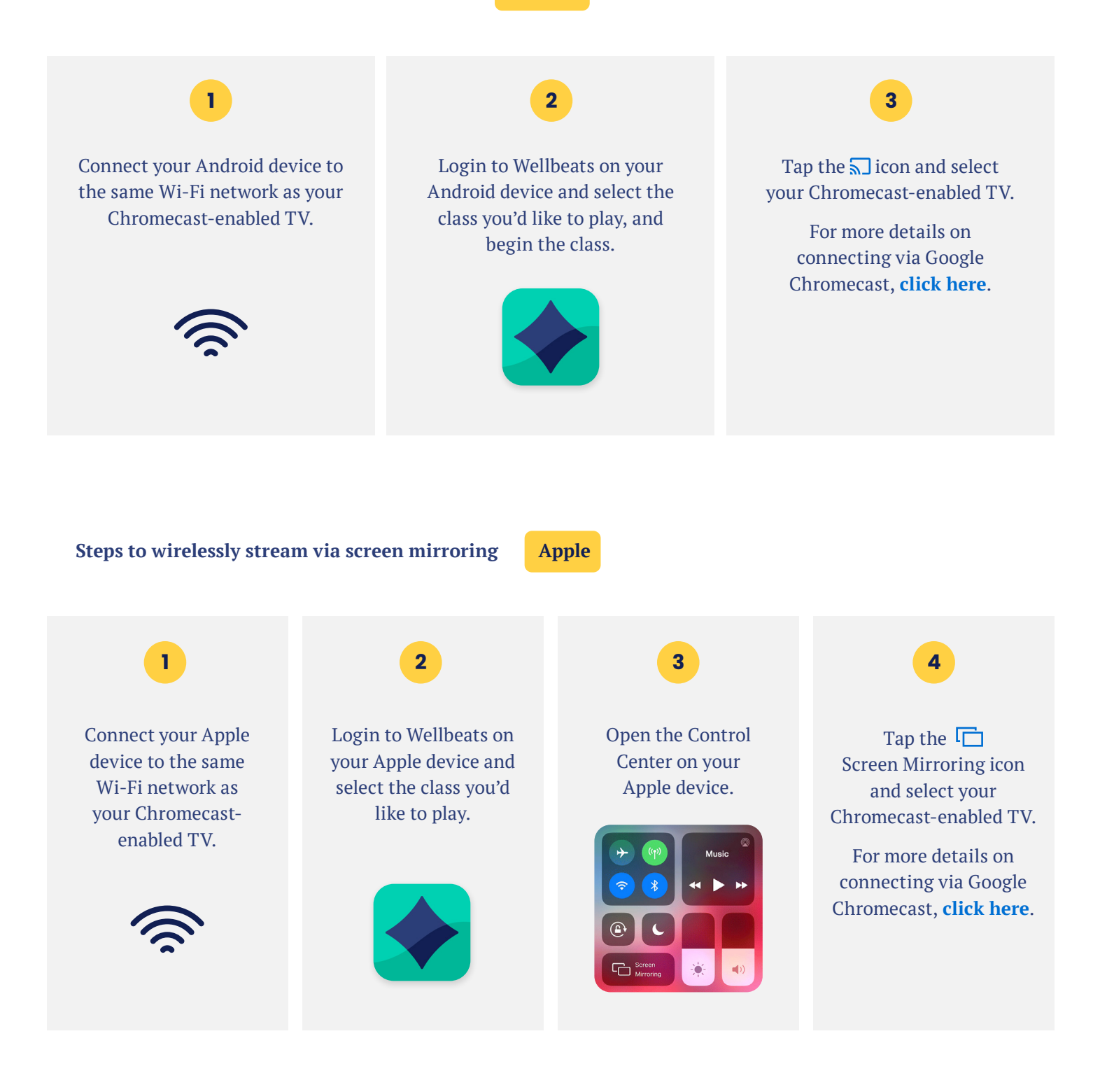

### **4. USE VIDEO CASTING ON YOUR ANDROID DEVICE TO ROKU ON YOUR TV**

Roku is a streaming media adapter that connects to your TV's HDMI port and allows you to play Wellbeats *Wellness* on a TV. There are two ways to play Wellbeats *Wellness* via Roku: video casting or screen mirroring. Video casting allows you to see only the video screen of a class on your TV. Screen mirroring allows you to see your entire device's screen on your TV.

# **ROKU**

**Steps to wirelessly stream via video casting Android**

Login to Wellbeats on your Android device and select the class you'd like to play, and begin the class. Tap the  $\sqrt{ }$  icon and select your Roku TV. For more details on connecting via Roku, **[click here](https://support.roku.com/article/208754928)**. Connect your Android device to the same Wi-Fi network as your Roku TV. **1 2 3**

For any questions, please contact Wellbeats *Wellness* at **855-520-7500** or **support@wellbeats.com**

Available streaming options, user experience, and navigation may vary according to the type and version of your device.